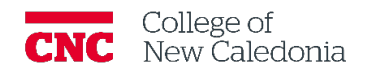

## How to create a Moodle Academy account

*Faculty*

- 1. Go to<https://moodle.academy/>
- 2. Click the log in on the top right corner.
	- a. If you have already used Moodle Academy, you can simply log in.
	- b. If this is your first-time using Moodle Academy, click Create new account.

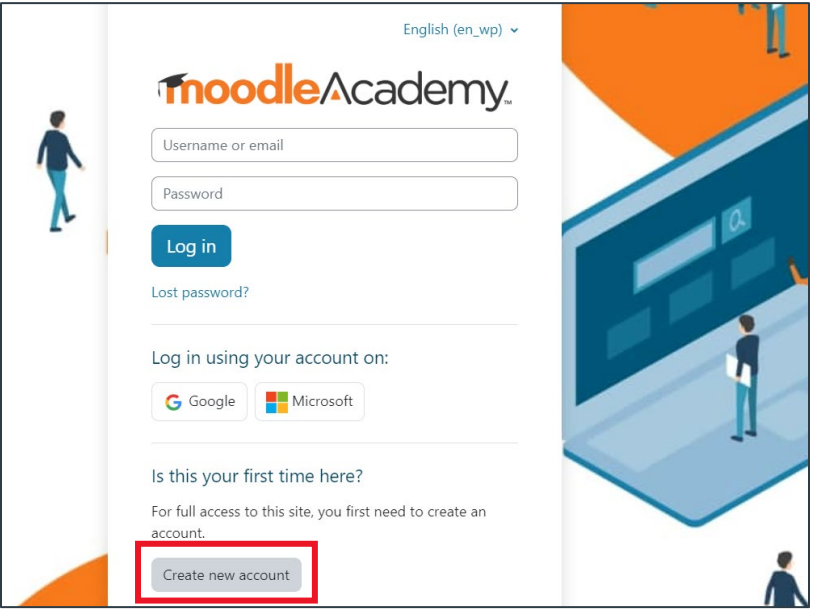

- 3. Enter your  $\frac{age}{age}$  and country  $\rightarrow$  click proceed.
	- a. Moodle asks for this information to confirm you are at the age of digital consent.
- 4. Review the Privacy Policy, Cookies Policy, and Site Policy  $\rightarrow$  click Next (on each page).
- 5. Agree to each policy by clicking the corresponding check box  $\rightarrow$  Click Next.
- 6. Enter your preferred account information.
	- a. Username.
	- b. Password.

i. Ensure it meets the listed requirements.

- c. Email address.
- d. Email (again).
- e. First Name.
- f. Last Name.
- 7. Put a checkmark in the **Educator pathway box.**
- 8. Put a checkmark in the I'm not a robot box.
- 9. Click Create my account.

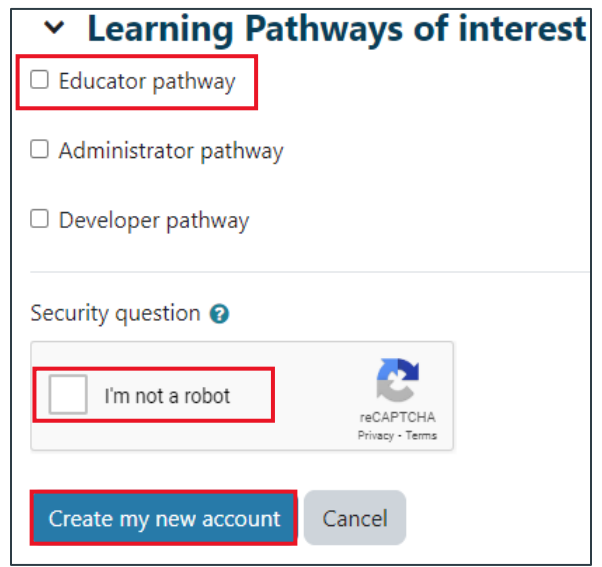

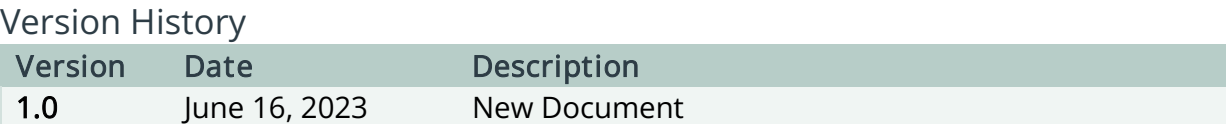